## Uninstalling Stubborn TwinCAT system

How to uninstall Beckhoff TwinCAT when "Specified Account Already Exists" error is seen

### **Contents**

- [Problem](#page-0-0)
- [Solution](#page-0-1)

Restart [windows](#page-4-0)

**Comments** 

### <span id="page-0-0"></span>Problem

When uninstalling Beckhoff TwinCAT to install a new version, the error 1316 The specified account already exists is displayed and the uninstall is reversed

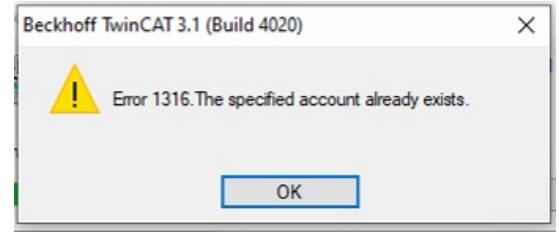

## <span id="page-0-1"></span>Solution

Use the freeware Revo Uninstaller available [here](https://www.revouninstaller.com/start-freeware-download/)

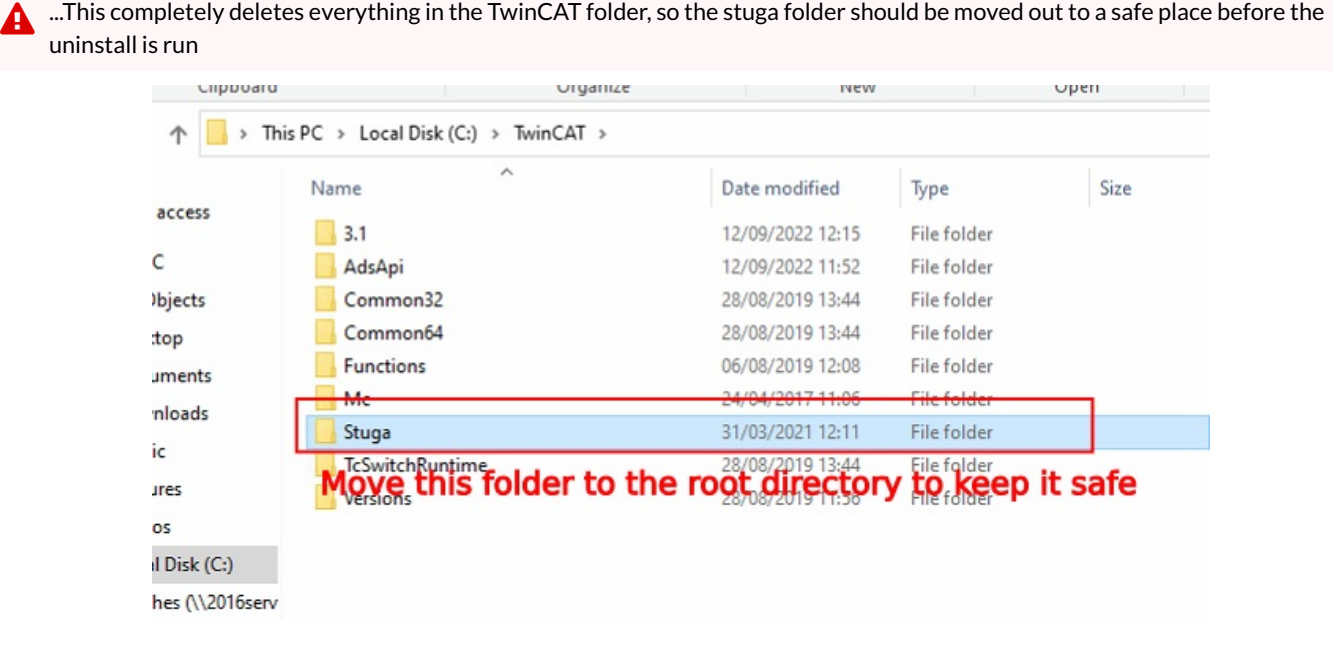

Choose uninstall

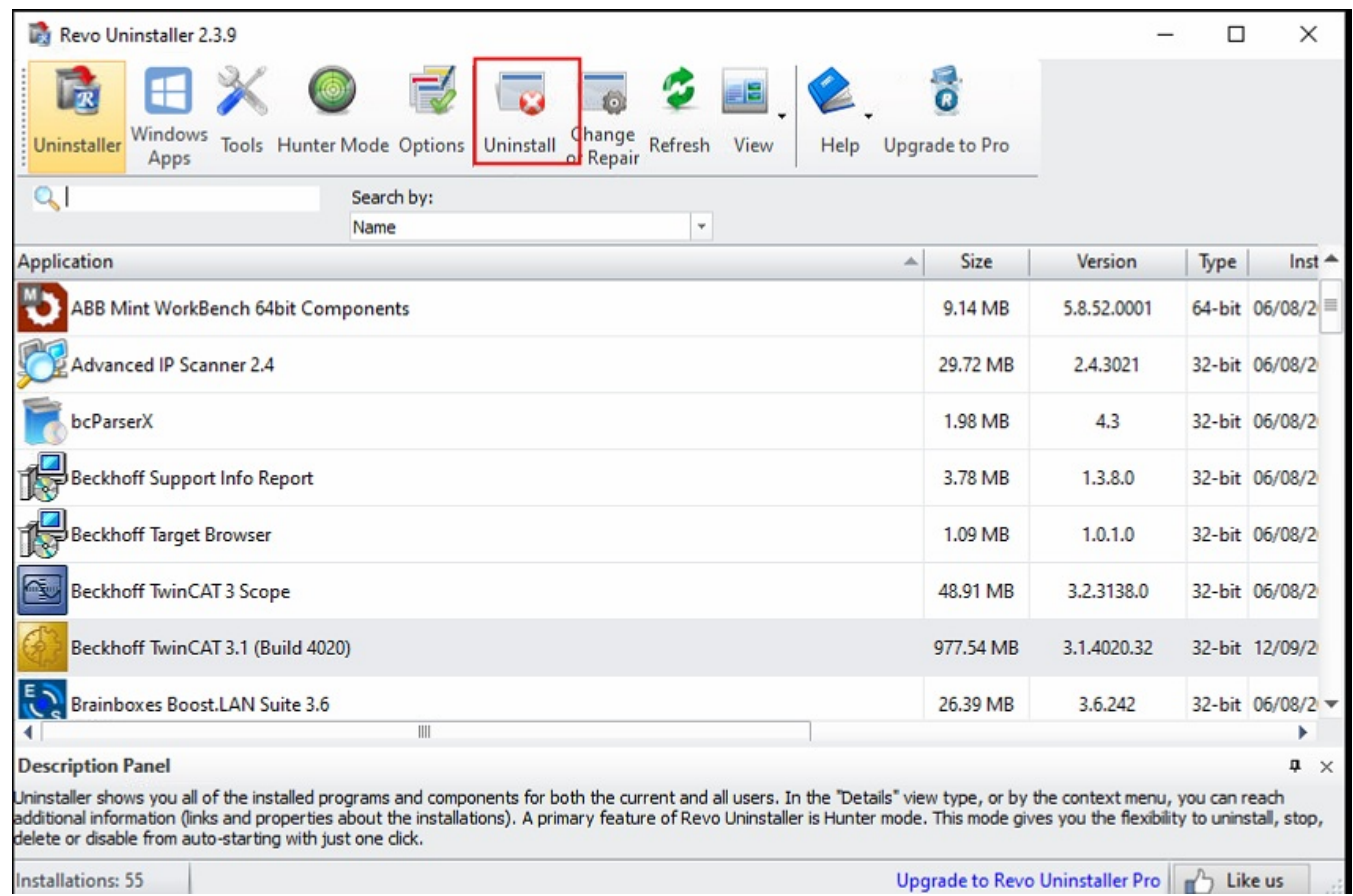

#### Ensure all following windows delete everything

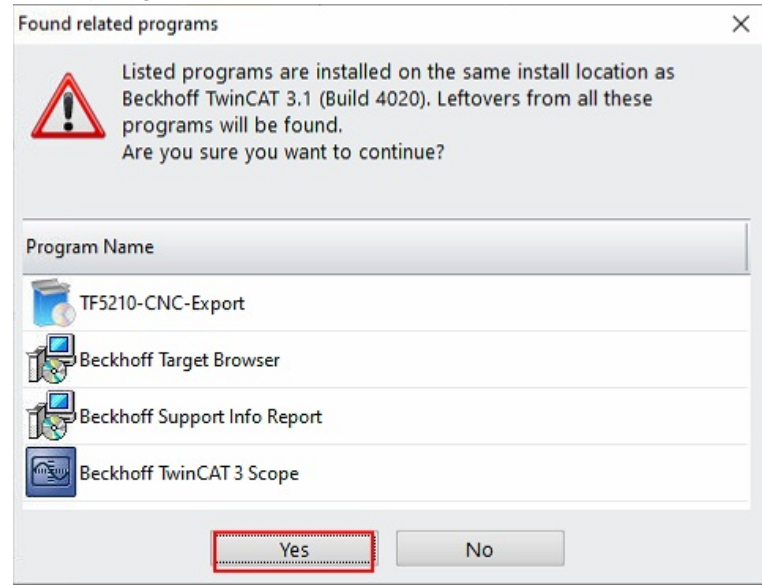

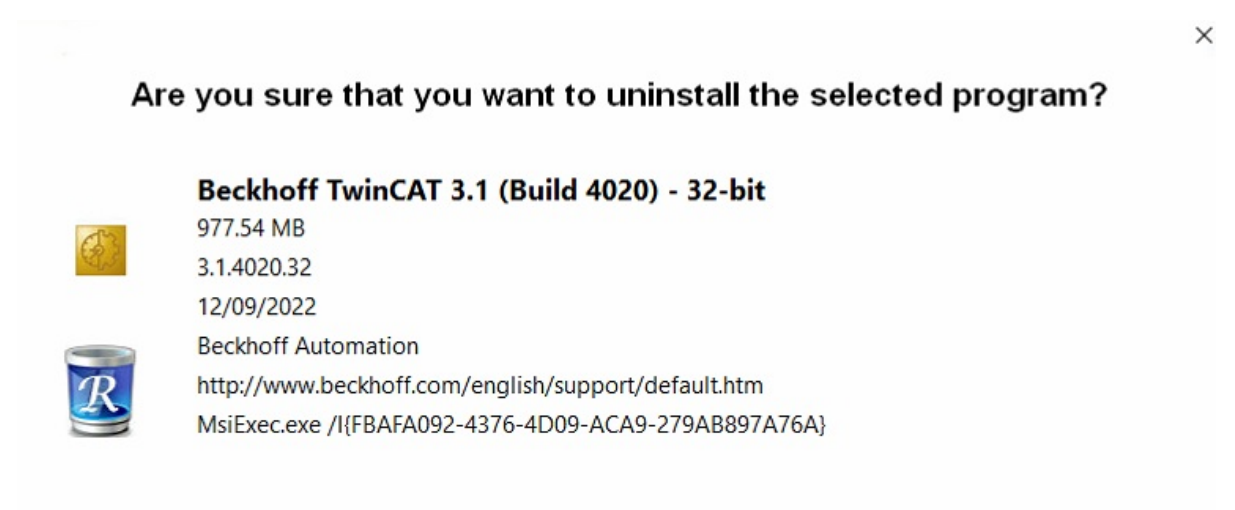

#### Make a System Restore Point before uninstall

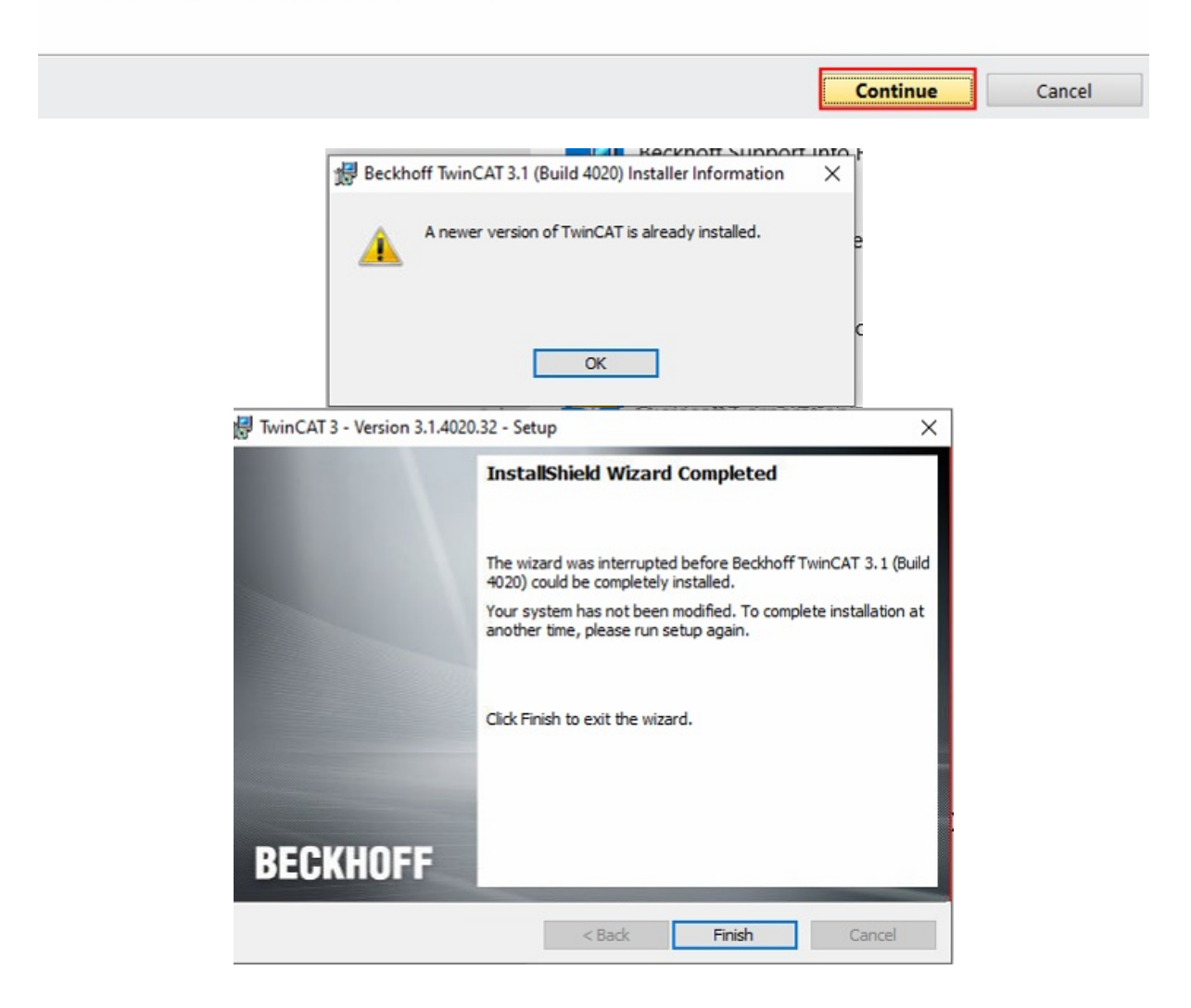

Scan for leftover files

Page 3 / 5

![](_page_3_Picture_74.jpeg)

### Get rid of leftover registry items

А

![](_page_3_Picture_75.jpeg)

Get rid of leftover files and folders

![](_page_3_Picture_4.jpeg)

![](_page_4_Picture_16.jpeg)

# <span id="page-4-0"></span>Restart windows